# **JX6-SB(-I) Versions-Update von V 2.20 auf V 2.21**

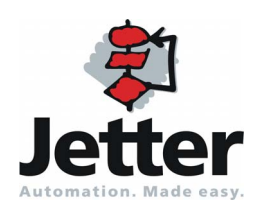

Version 1.01 November 2008 / Printed in Germany

Version 1.01

Die Firma Jetter AG behält sich das Recht vor, Änderungen an Ihren Produkten vorzunehmen, die der technischen Weiterentwicklung dienen. Diese Änderungen werden nicht notwendigerweise in jedem Einzelfall dokumentiert.

Diese Versions Update und die darin enthaltenen Informationen wurden mit der gebotenen Sorgfalt zusammengestellt. Die Firma Jetter AG übernimmt jedoch keine Gewähr für Druckfehler oder andere Fehler oder daraus entstehende Schäden.

Die in diesem Buch genannten Marken und Produktnamen sind Warenzeichen oder eingetragene Warenzeichen der jeweiligen Titelhalter.

## **Inhalt**

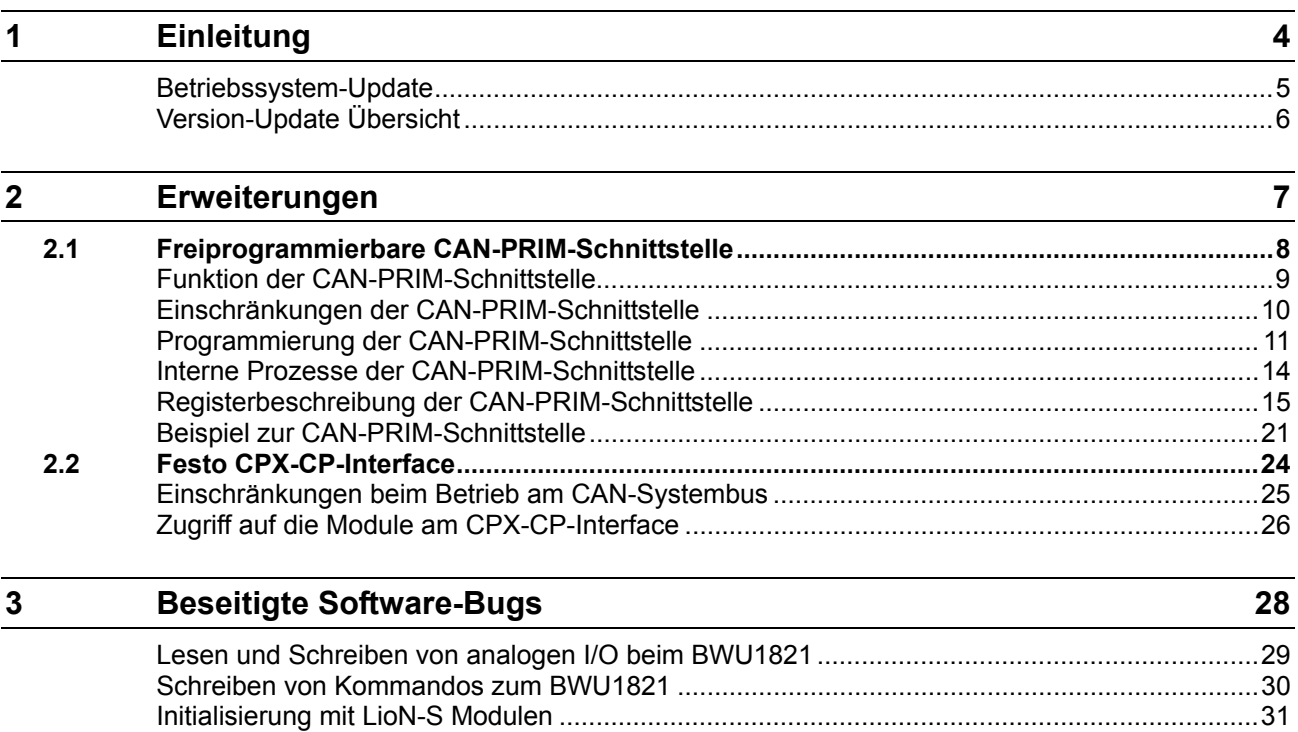

## <span id="page-3-0"></span>**1 Einleitung**

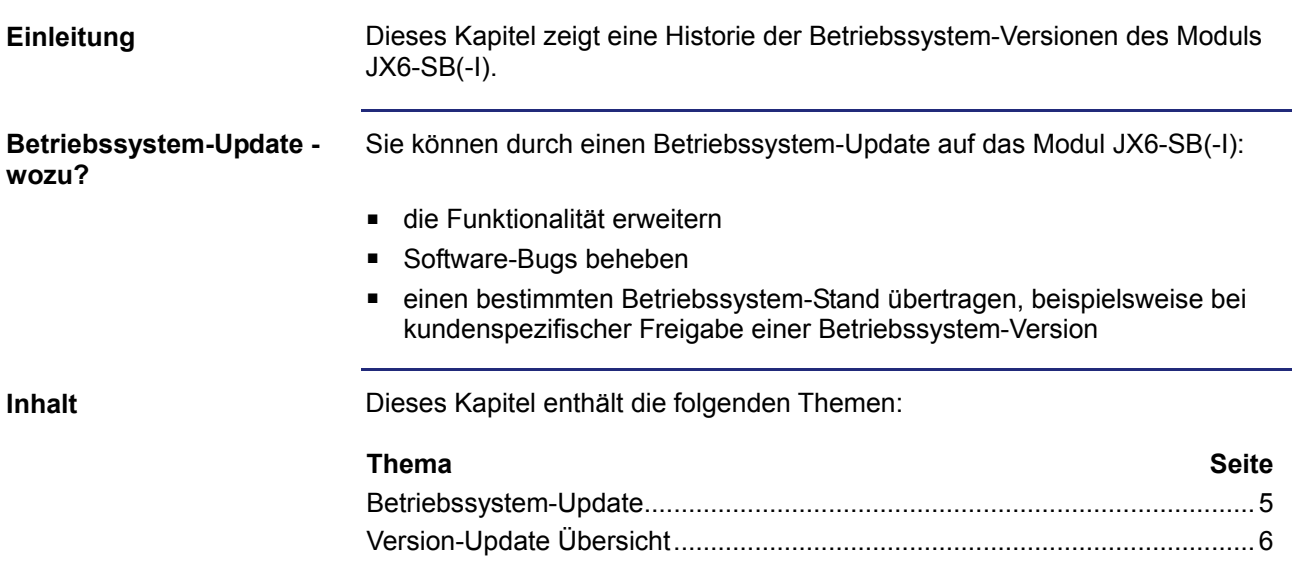

## <span id="page-4-1"></span><span id="page-4-0"></span>**Betriebssystem-Update**

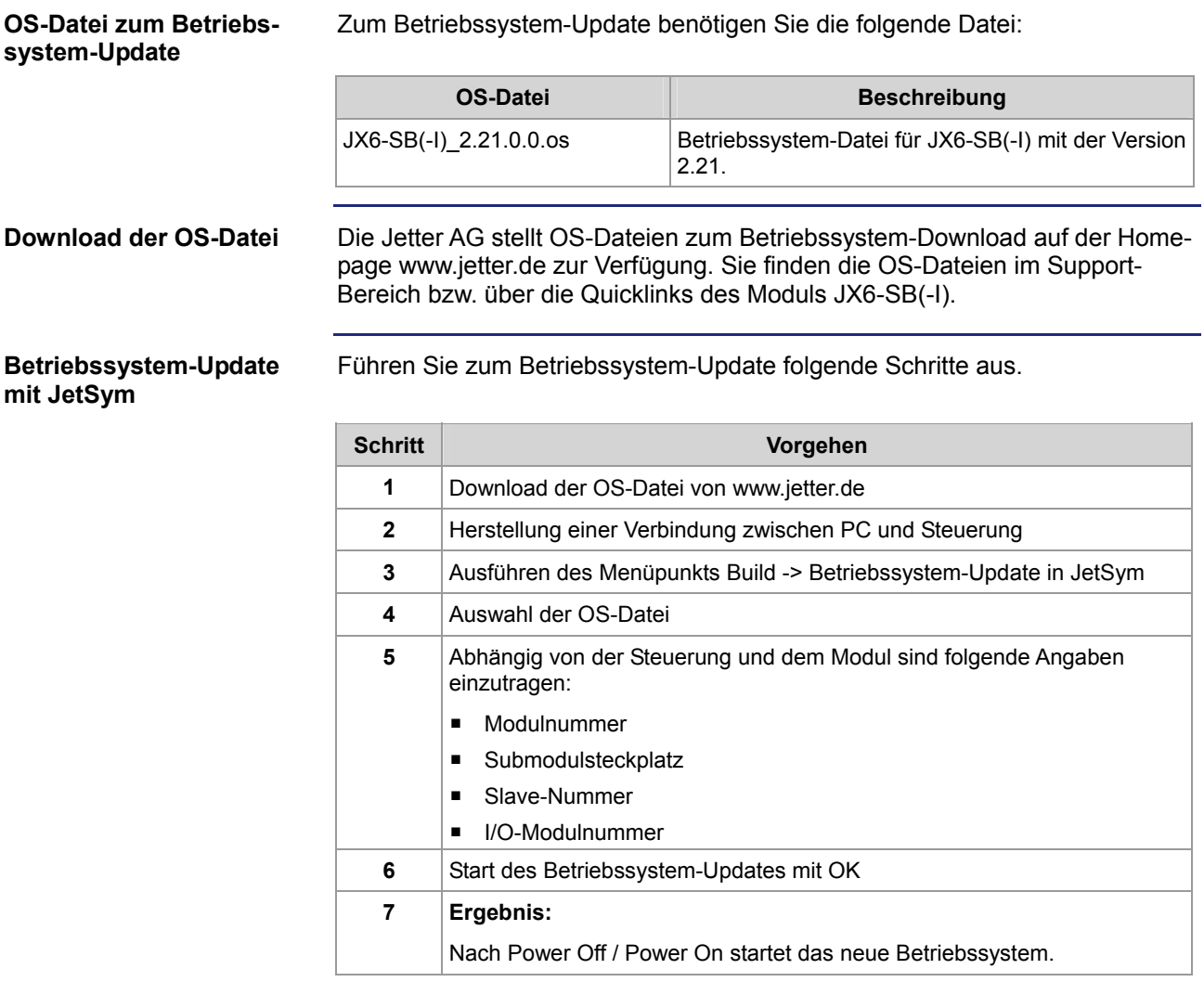

## <span id="page-5-1"></span><span id="page-5-0"></span>**Version-Update Übersicht**

**V 2.21** 

Die folgende Tabelle zeigt eine Übersicht über neu hinzugekommene Funktionen und die beseitigten Software-Bugs der Betriebssystem-Version 2.21:

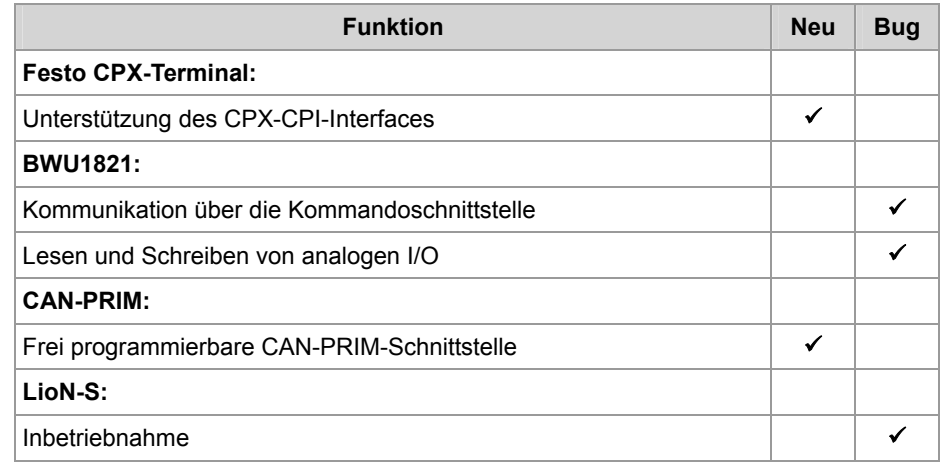

## <span id="page-6-0"></span>**2 Erweiterungen**

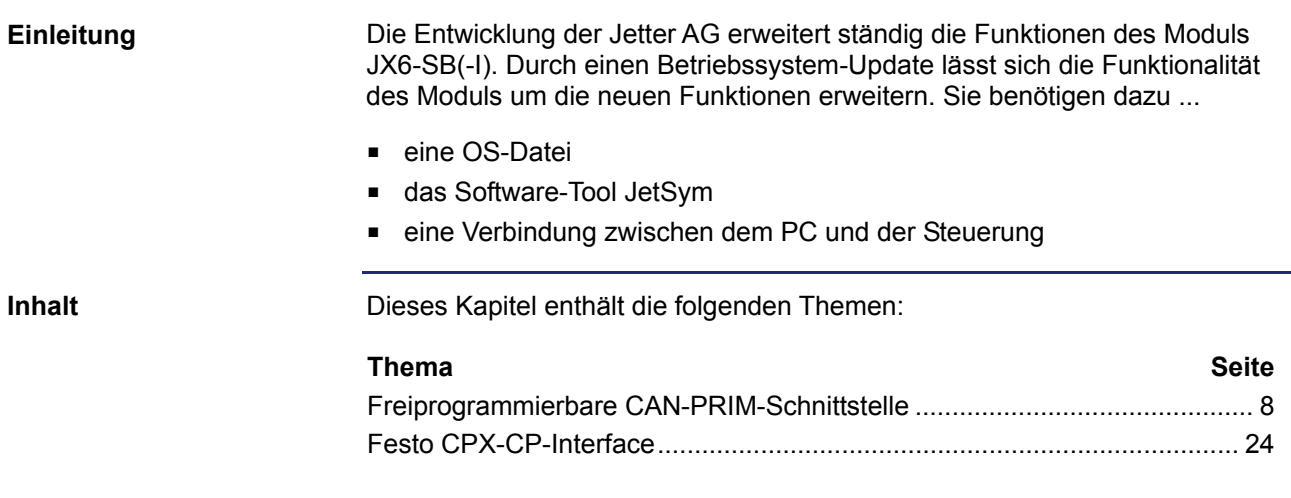

## <span id="page-7-1"></span><span id="page-7-0"></span>**2.1 Freiprogrammierbare CAN-PRIM-Schnittstelle**

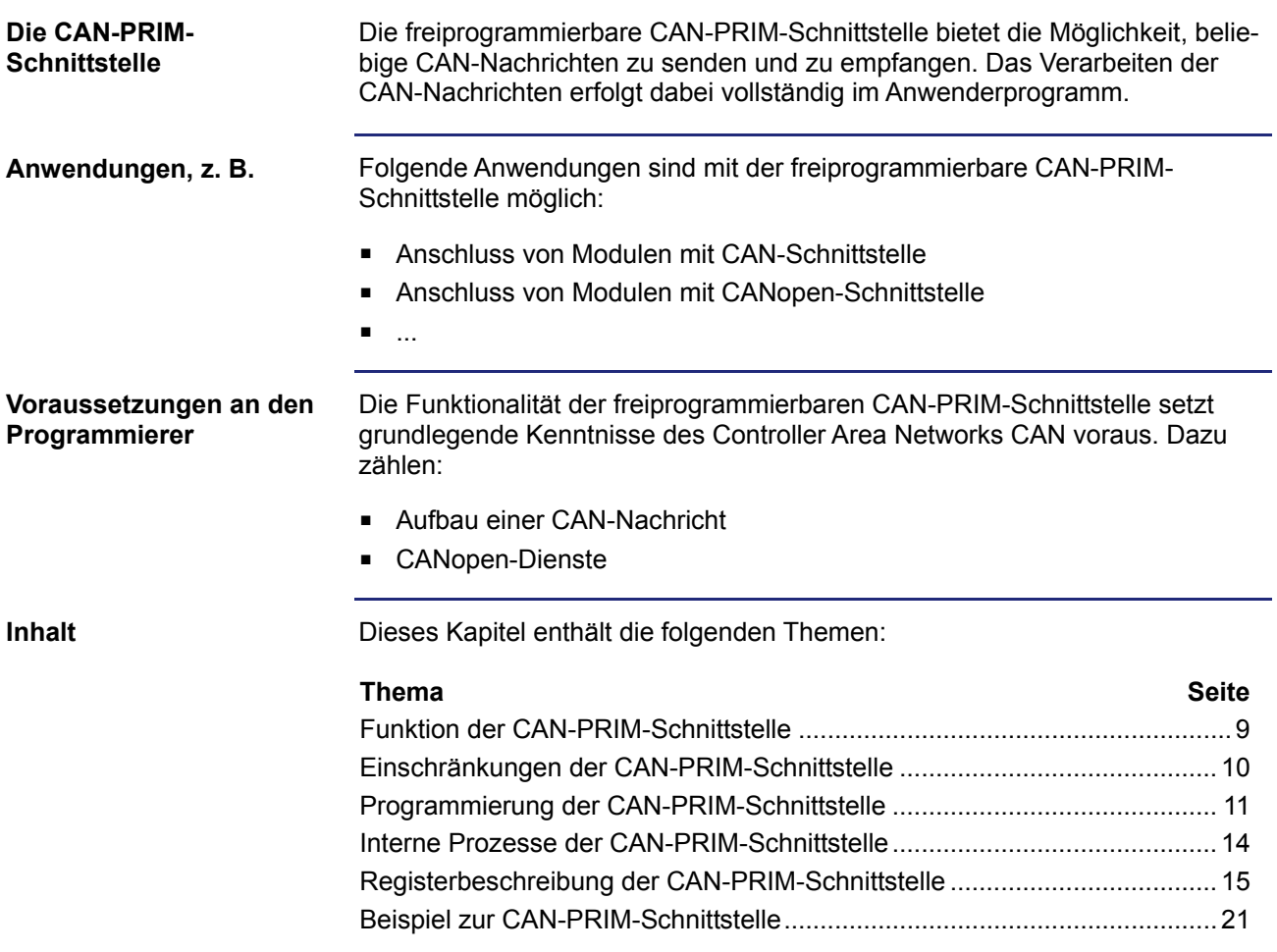

### <span id="page-8-0"></span>**Funktion der CAN-PRIM-Schnittstelle**

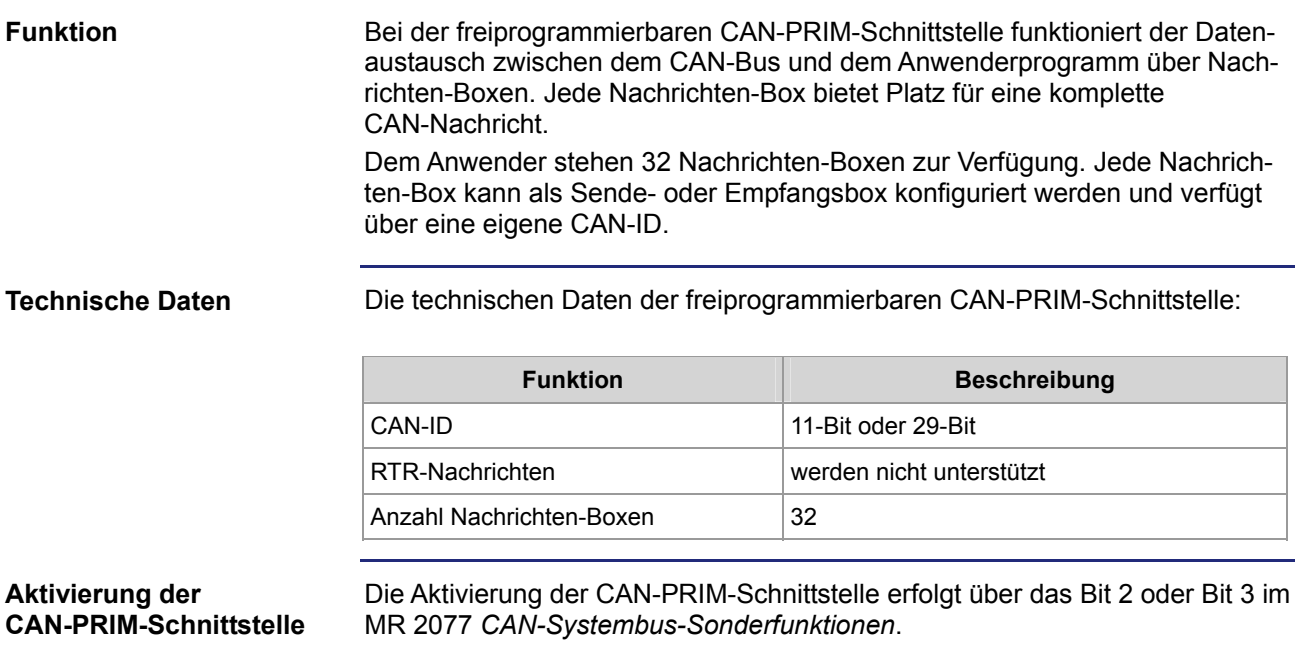

## <span id="page-9-0"></span>**Einschränkungen der CAN-PRIM-Schnittstelle**

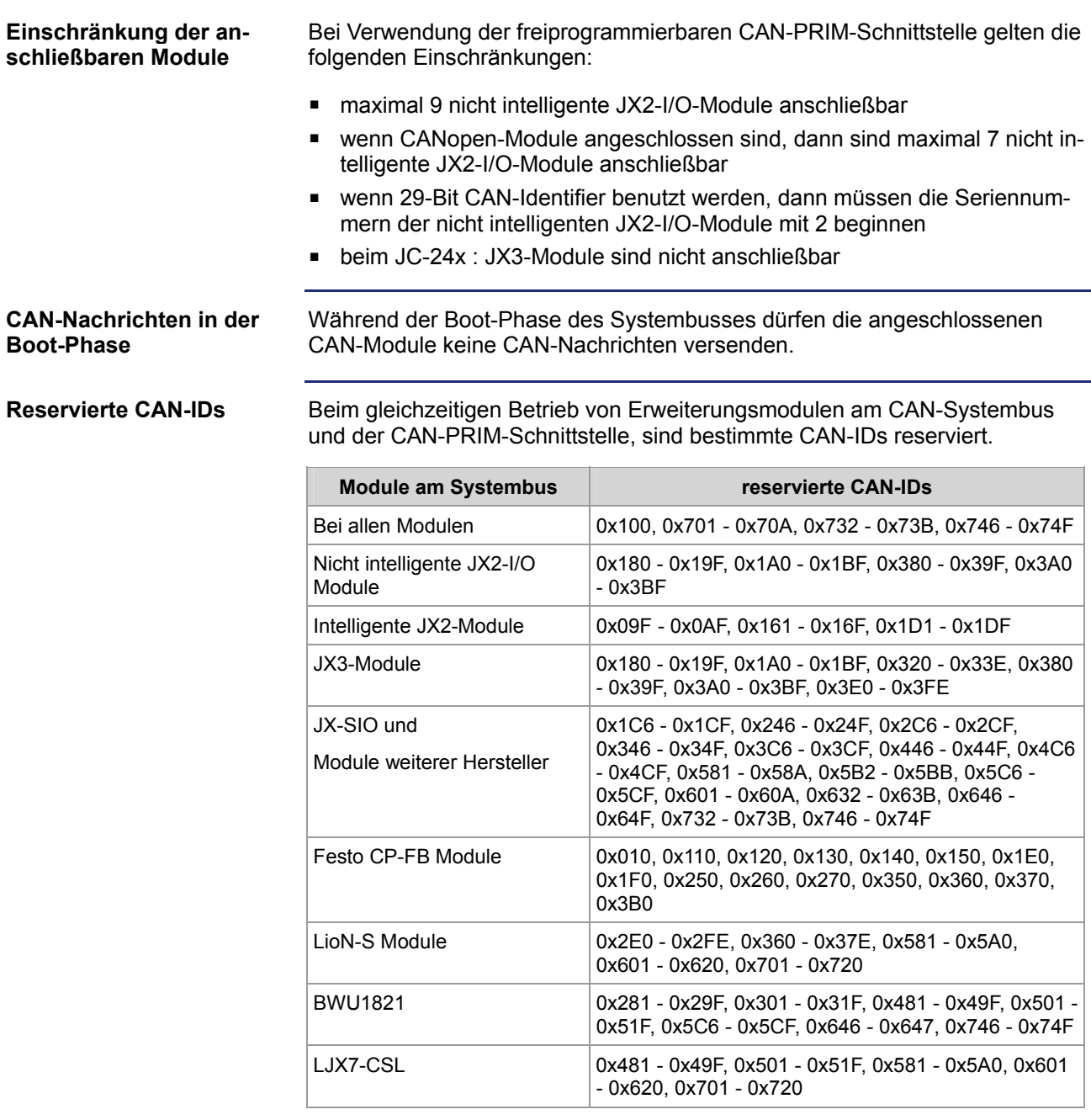

### <span id="page-10-0"></span>**Programmierung der CAN-PRIM-Schnittstelle**

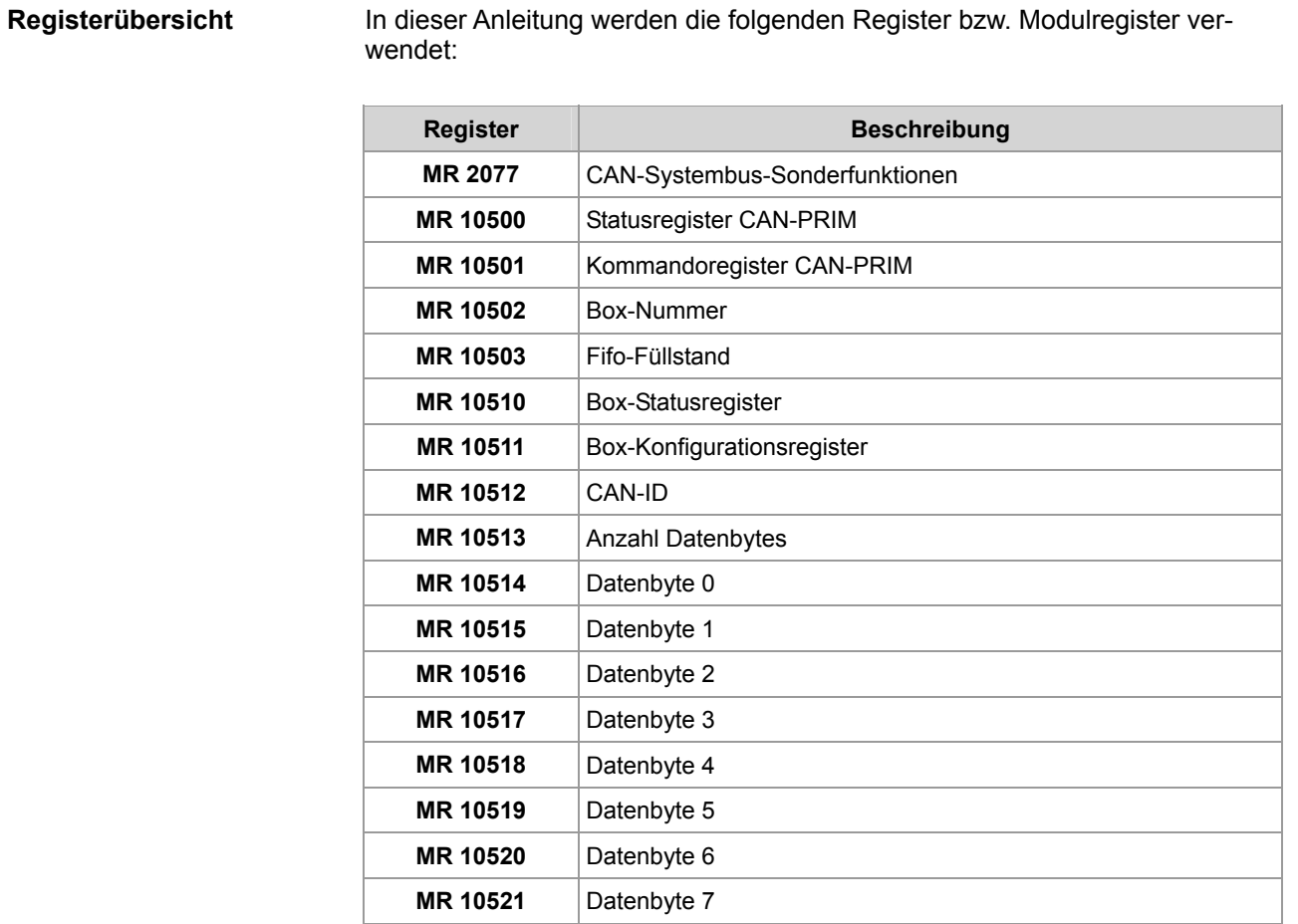

#### **Initialisierung**

Führen Sie zur Initialisierung der CAN-PRIM-Schnittstelle folgende Schritte aus:

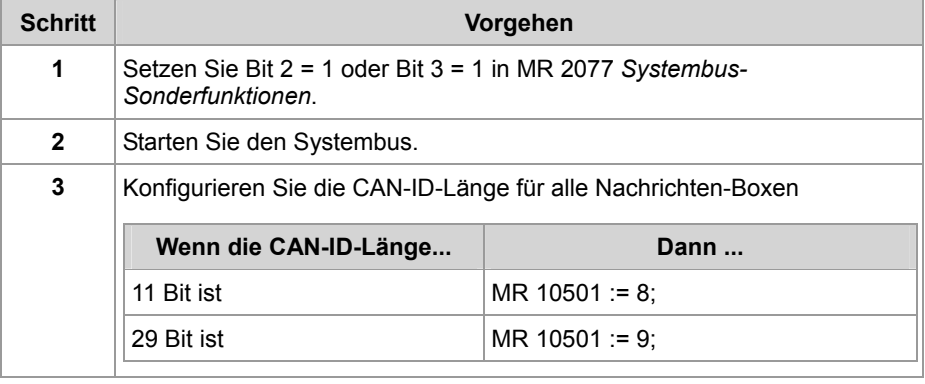

**Konfiguration einer Nachrichten-Box zum Senden** 

Führen Sie zur Konfiguration einer Nachrichten-Box zum Senden folgende Schritte aus:

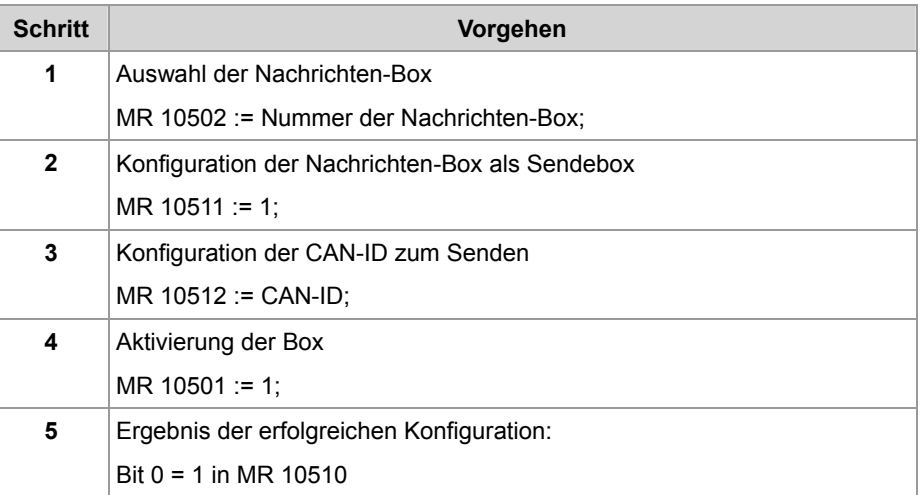

#### **Senden einer CAN-Nachricht**

Führen Sie zum Senden einer CAN-Nachricht folgende Schritte aus:

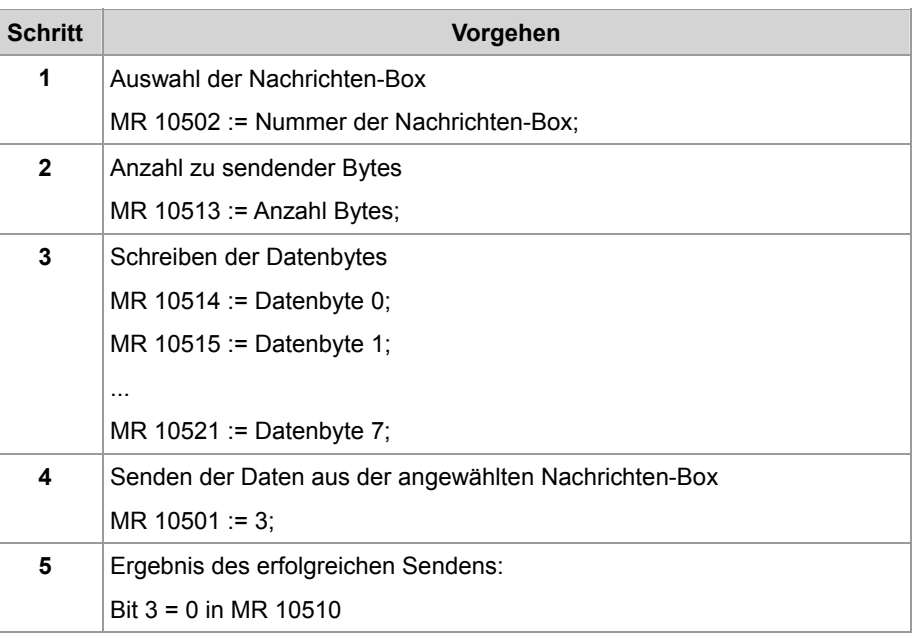

#### **Konfiguration einer Nachrichten-Box zum Empfangen**

Führen Sie zur Konfiguration einer Nachrichten-Box zum Empfangen folgende Schritte aus:

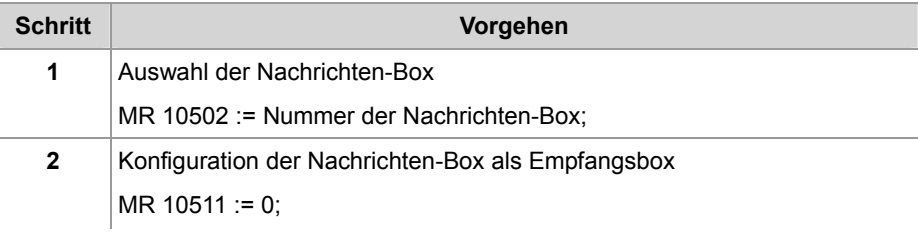

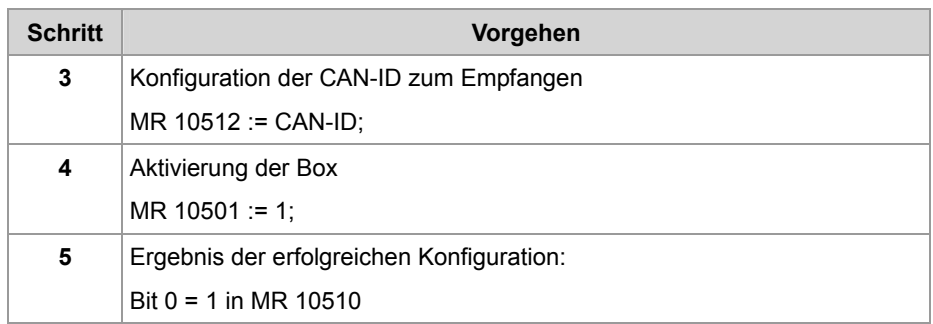

#### **Empfang einer** Führen Sie zum Empfang einer CAN-Nachricht folgende Schritte aus:

## **CAN-Nachricht**

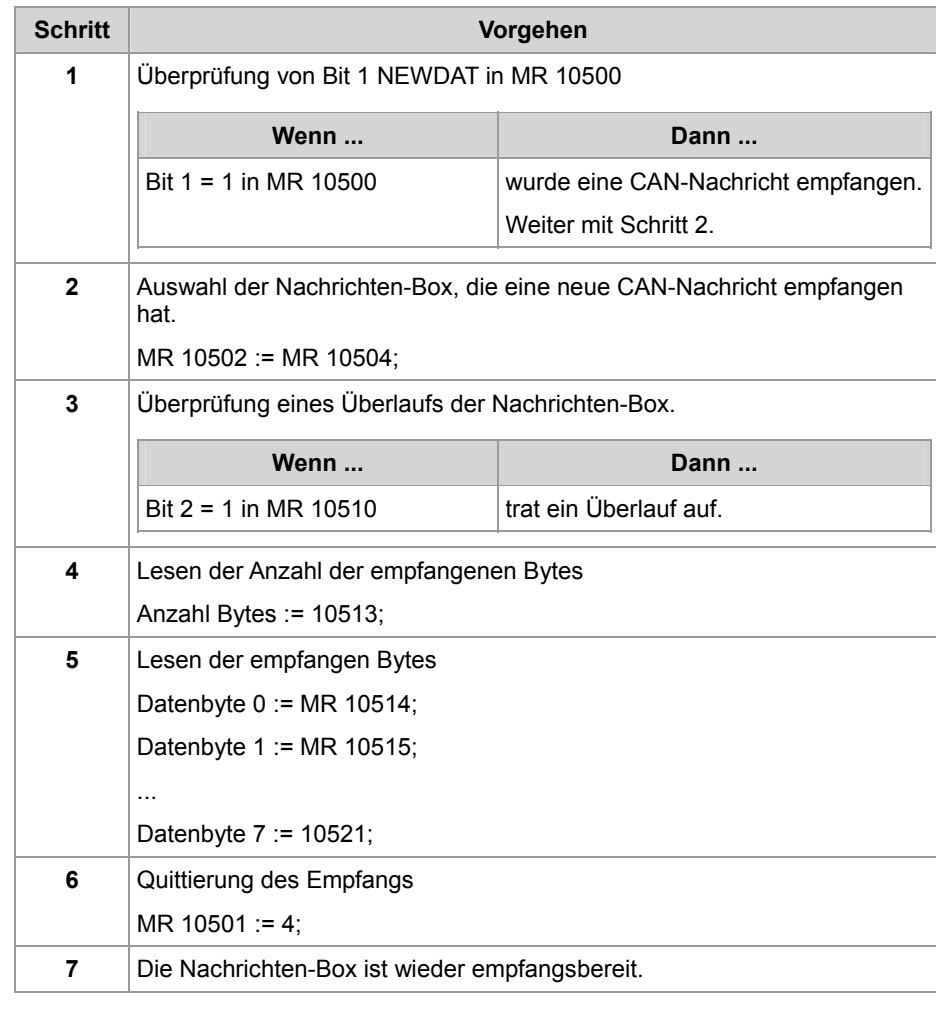

### <span id="page-13-0"></span>**Interne Prozesse der CAN-PRIM-Schnittstelle**

#### **Einleitung** Die CAN-PRIM-Schnittstelle arbeitet die folgenden Aufgaben selbständig ab. **Empfang von CAN-Nachrichten** ■ Senden von CAN-Nachrichten Filtern von CAN-Nachrichten beim Empfang Die CAN-PRIM-Schnittstelle empfängt folgendermaßen eine neue CAN-Nachricht: **Interner Empfang von CAN-Nachrichten**

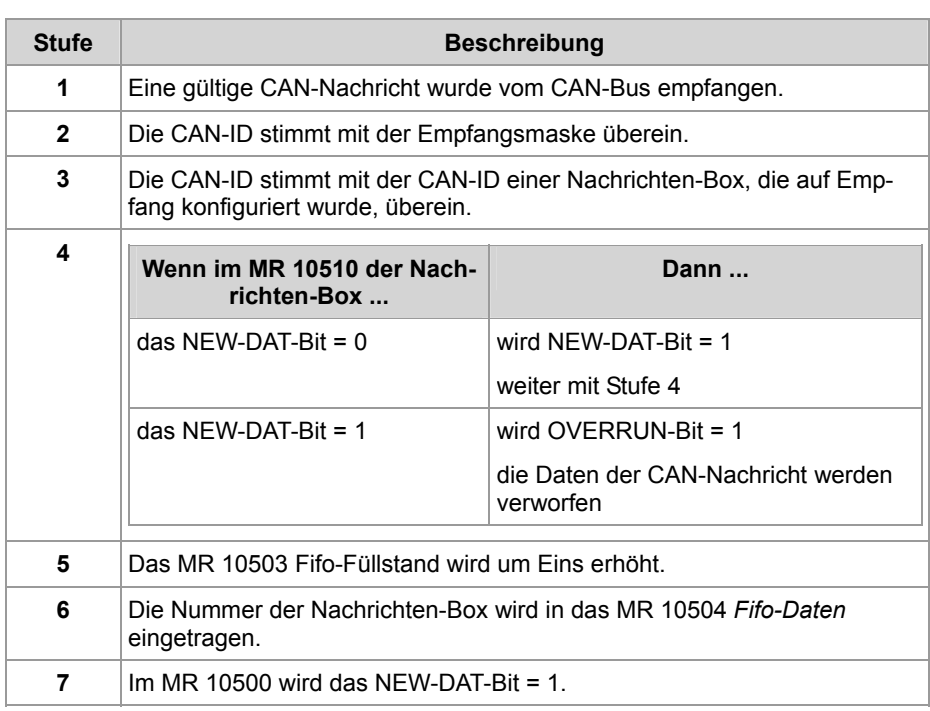

### <span id="page-14-0"></span>**Registerbeschreibung der CAN-PRIM-Schnittstelle**

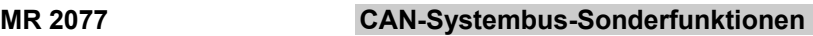

Über das MR 2077 werden verschiedene Sonderfunktionen des Systembusses freigegeben oder gesperrt.

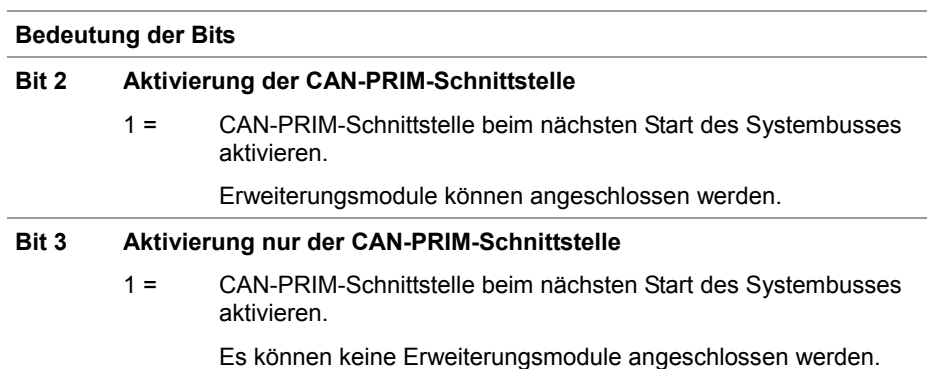

**MR 10500** 

#### **Statusregister CAN-PRIM**

Über das MR 10500 kann der Zustand der CAN-PRIM-Schnittstelle ausgewertet werden.

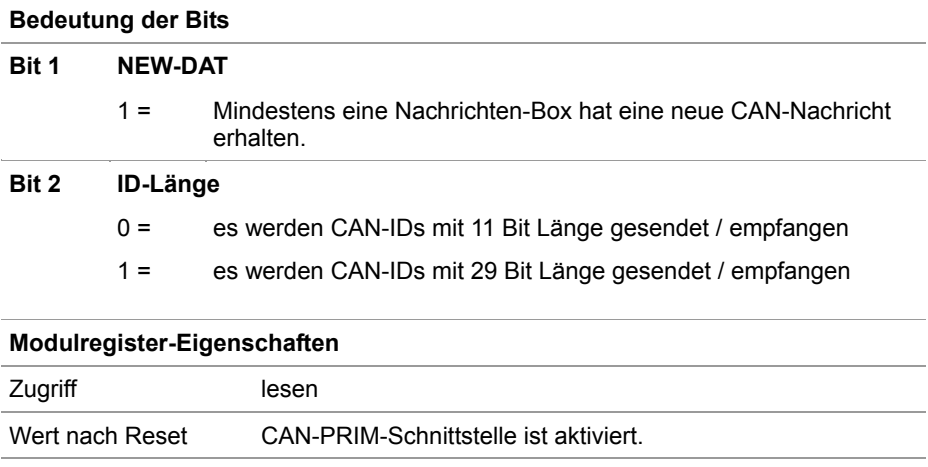

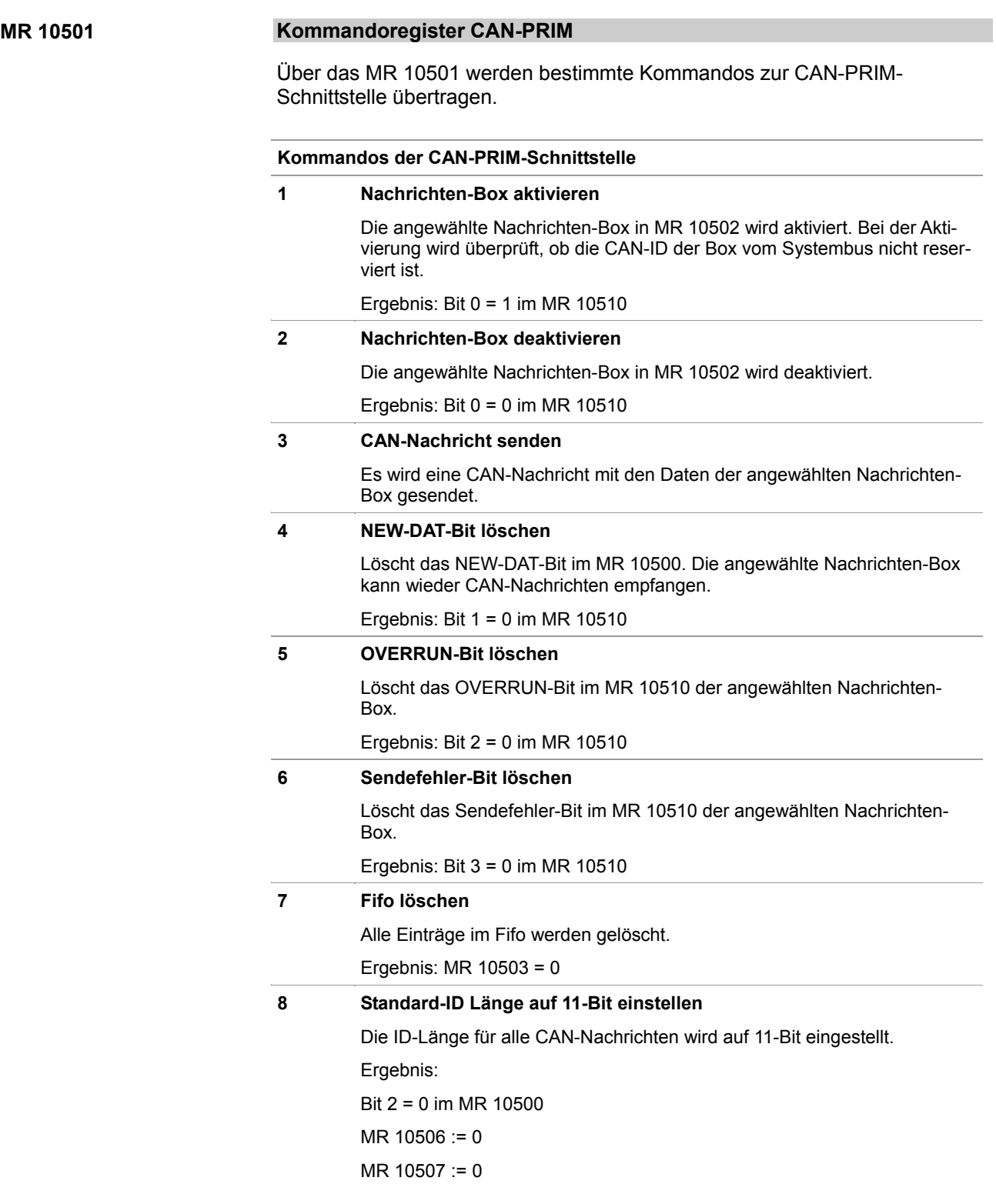

#### **Kommandos der CAN-PRIM-Schnittstelle**

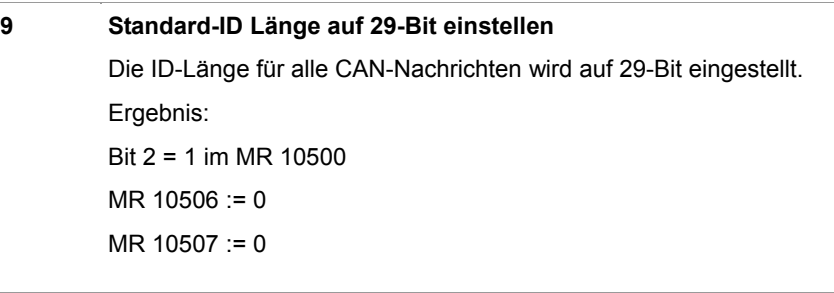

#### **Modulregister-Eigenschaften**

Zugriff CAN-PRIM-Schnittstelle ist aktiviert.

#### **Nummer der Nachrichten-Box MR 10502**

Über das MR 10502 wird eine Nachrichten-Box ausgewählt. Die Daten der Nachrichten-Box sind dann über die Modulregister MR 10510 bis MR 10521 erreichbar.

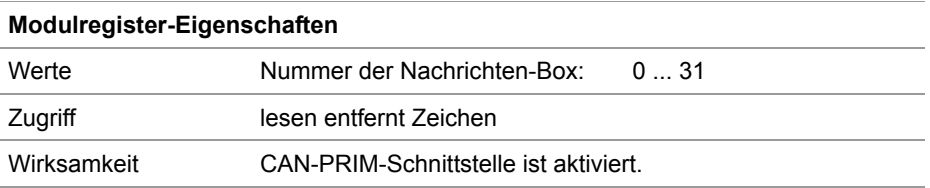

#### **MR 10503**

#### **Fifo-Füllstand**

Das MR 10503 zeigt, ob und wie viele neue CAN-Nachrichten empfangen wurden.

#### **Modulregister-Eigenschaften**

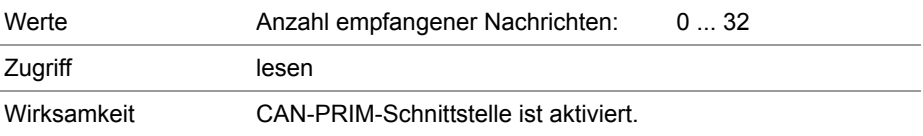

#### **MR 10504**

#### **Fifo-Daten**

Das MR 10504 zeigt, in welcher Nachrichten-Box eine neue CAN-Nachricht empfangen wurde. Beim Lesen des MR 10504 wird der gerade gelesene Wert aus dem Fifo entfernt. Der Wert des MR 10503 wird dabei um eins verringert.

#### **Modulregister-Eigenschaften**

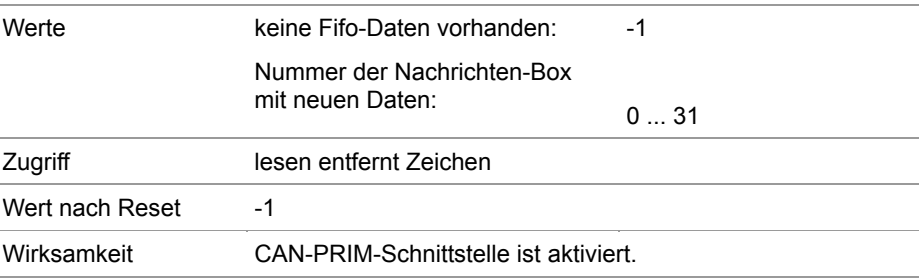

#### **MR 10506**

#### **Globale Empfangsmaske**

Die globale Empfangsmaske filtert die Bits der empfangenen CAN-ID. Bei gesetztem Bit der globalen Empfangsmaske wird das empfangene Bit der CAN-ID mit der globalen Empfangs-ID verglichen.

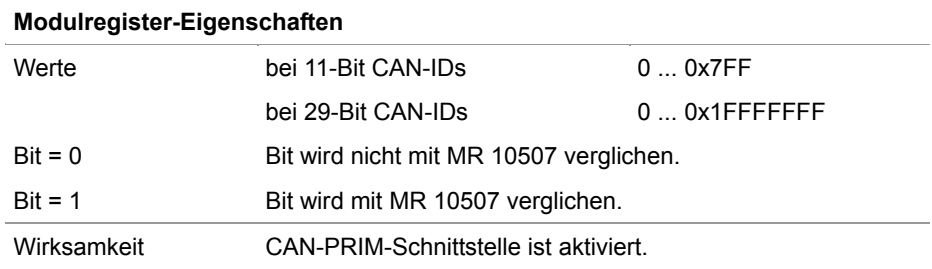

#### **MR 10507**

#### **Globale Empfangs-ID**

Über die globale Empfangs-ID und die MR 10506 *Globale Empfangsmaske* wird ein Bereich von CAN-IDs eingestellt, der an die CAN-PRIM-Schnittstelle weitergeleitet wird.

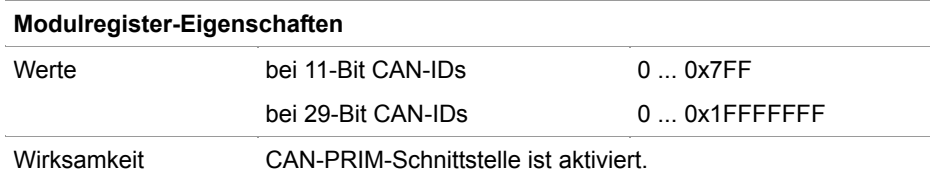

#### **MR 10510**

#### **Box-Statusregister**

Über das MR 10510 kann der Zustand einer Nachrichten-Box ausgewertet werden.

#### **Bedeutung der Bits**

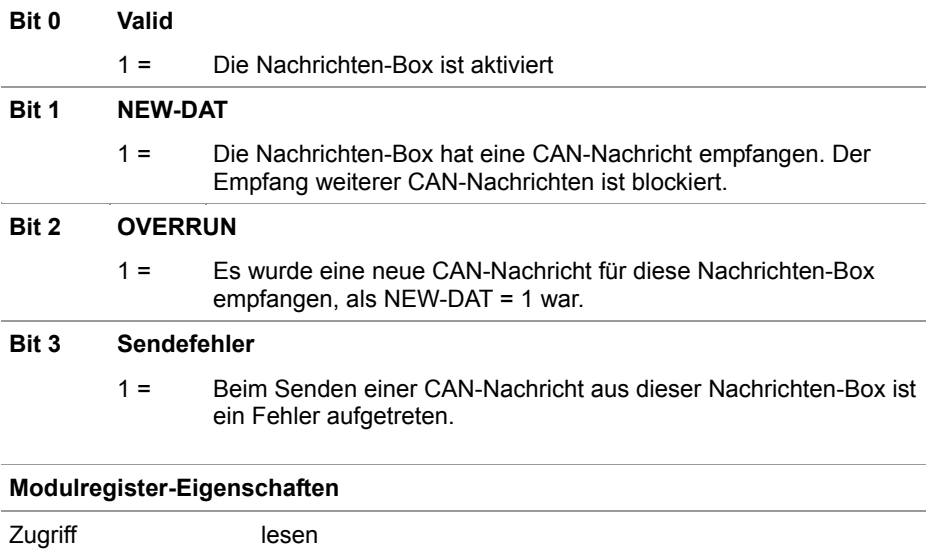

#### **MR 10511**

#### **Box-Konfigurationsregister**

Über das MR 10511 kann die Box konfiguriert werden.

Wirksamkeit CAN-PRIM-Schnittstelle ist aktiviert.

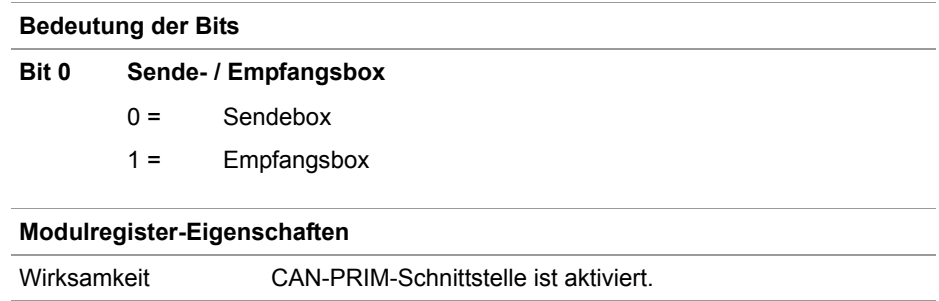

## **MR 10512 CAN-ID** Bei einer Sendebox wird eine CAN-Nachricht mit dieser CAN-ID gesendet. Bei einer Empfangsbox werden nur CAN-Nachrichten mit dieser CAN-ID empfangen. **Modulregister-Eigenschaften**  Werte bei 11-Bit CAN-IDs 0 ... 0x7FF bei 29-Bit CAN-IDs 0 ... 0x1FFFFFFF Wirksamkeit CAN-PRIM-Schnittstelle ist aktiviert und die Nachrichten-Box ist nicht aktiviert, d.h. Bit  $0 = 0$  im MR 10510. **MR 10513 Anzahl Datenbytes** Bei einer Sendebox wird eine CAN-Nachricht mit dieser Anzahl Datenbytes gesendet. Bei einer Empfangsbox wird die Anzahl empfangener Datenbytes der CAN-Nachricht eingetragen. **Modulregister-Eigenschaften**  Werte **Anzahl Datenbytes:** 0 ... 8 Wirksamkeit CAN-PRIM-Schnittstelle ist aktiviert. **MR 10514 .. MR 10251 Datenbytes 0 bis 7** Bei einer Sendebox wird eine CAN-Nachricht mit diesen Datenbytes gesendet. Bei einer Empfangsbox werden die empfangenen Datenbytes der CAN-Nachricht eingetragen. **Modulregister-Eigenschaften**  Werte Daten der Datenbytes: 0 ... 255 Wirksamkeit CAN-PRIM-Schnittstelle ist aktiviert.

### <span id="page-20-1"></span><span id="page-20-0"></span>**Beispiel zur CAN-PRIM-Schnittstelle**

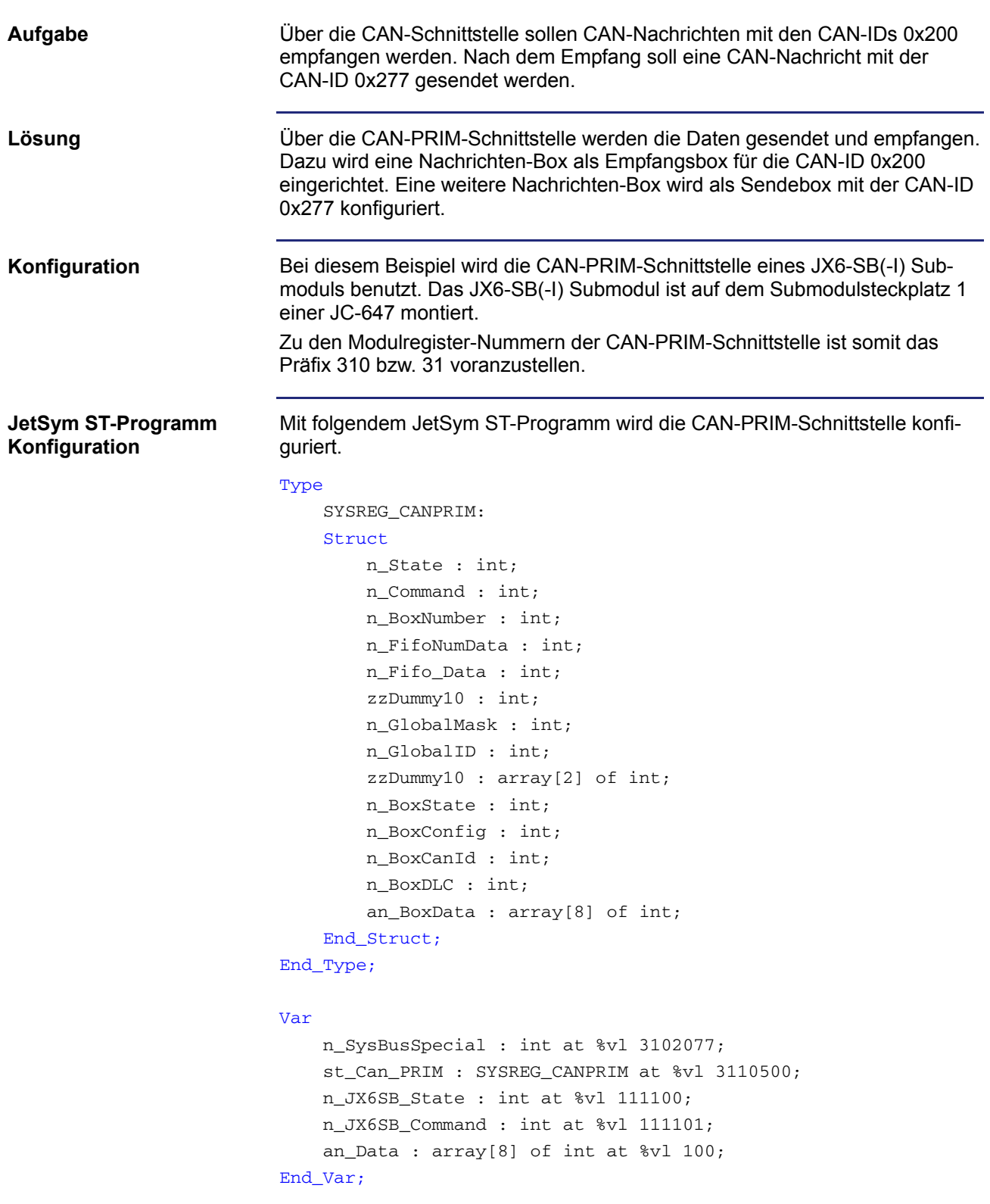

```
Task 0 
     // CAN-PRIM aktivieren und CAN-Systembus starten 
     bit_set(n_SysBusSpecial, 2); 
     n_JX6SB_Command := 30; 
     When 
         bit_clear(n_JX6SB_State, 13) 
     Continue; 
     // 11-Bit CAN-ID 
     st_CanPrim.n_Command := 8; 
     // Box 0 auswählen 
     st_CanPrim.n_BoxNumber := 0; 
     // Box auf ID 0x200 konfigurieren 
     st_CanPrim.n_BoxCanId := 0x200; 
     // als Empfangsbox konfigurieren 
     st_CanPrim.n_BoxConfig := 0; 
     // Box aktivieren 
     st_CanPrim.n_Command := 1; 
     If 
         bit_clear(st_CanPrim.n_BoxState, 0) 
     Then 
         // CAN-ID already used by system bus 
     End_If; 
     // Box 1 auswählen 
     st_CanPrim.n_BoxNumber := 1; 
     // Box auf ID 0x2FF konfigurieren 
     st_CanPrim.n_BoxCanId := 0x2FF; 
     // als Sendebox konfigurieren 
     st_CanPrim.n_BoxConfig := 1; 
     // Box aktivieren 
     st_CanPrim.n_Command := 1; 
     If 
         bit_clear(st_CanPrim.n_BoxState, 0) 
     Then 
          // CAN-ID bereits vom CAN-Systembus genutzt 
     End_If; 
End_Task;
```
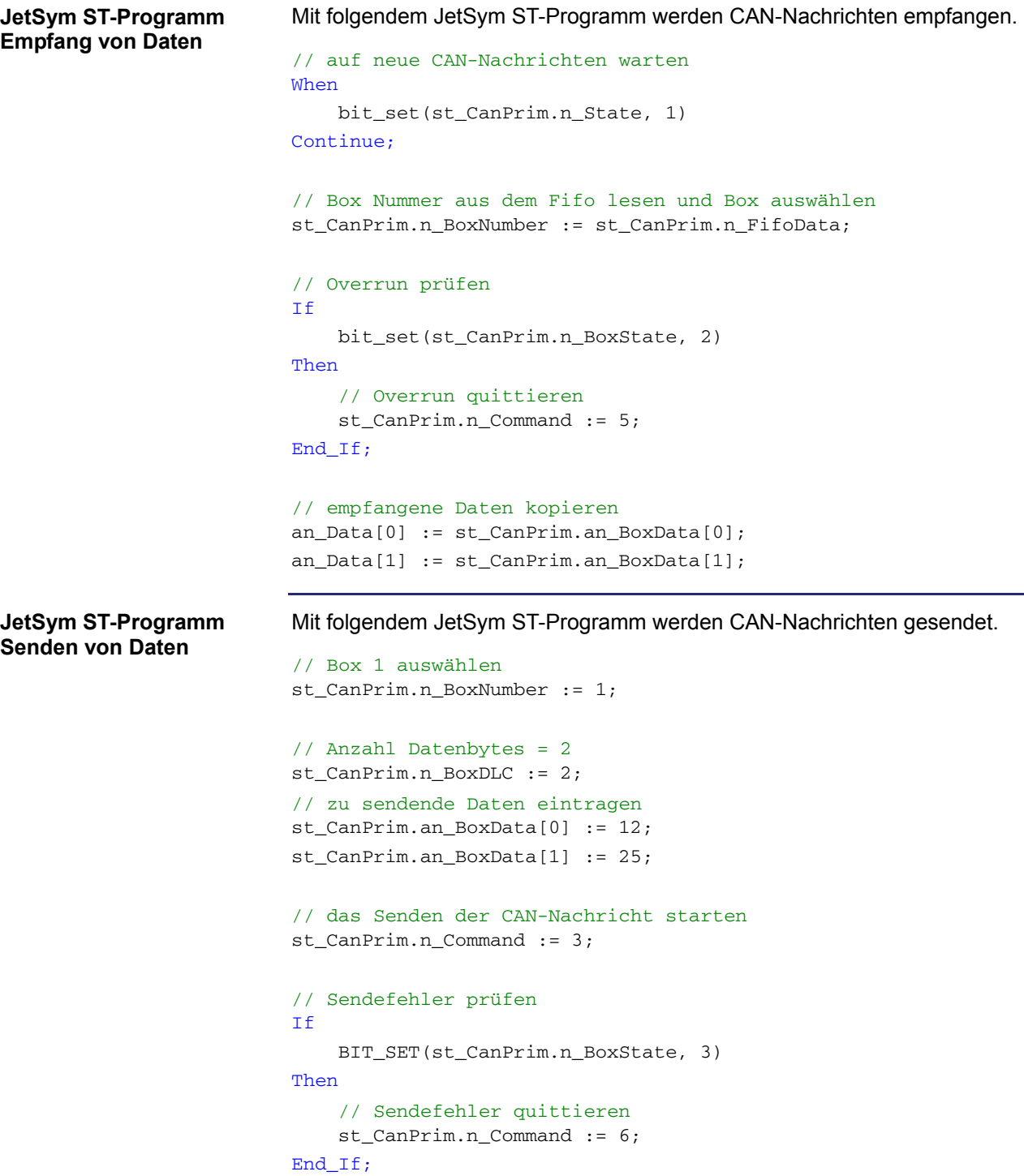

## <span id="page-23-1"></span><span id="page-23-0"></span>**2.2 Festo CPX-CP-Interface**

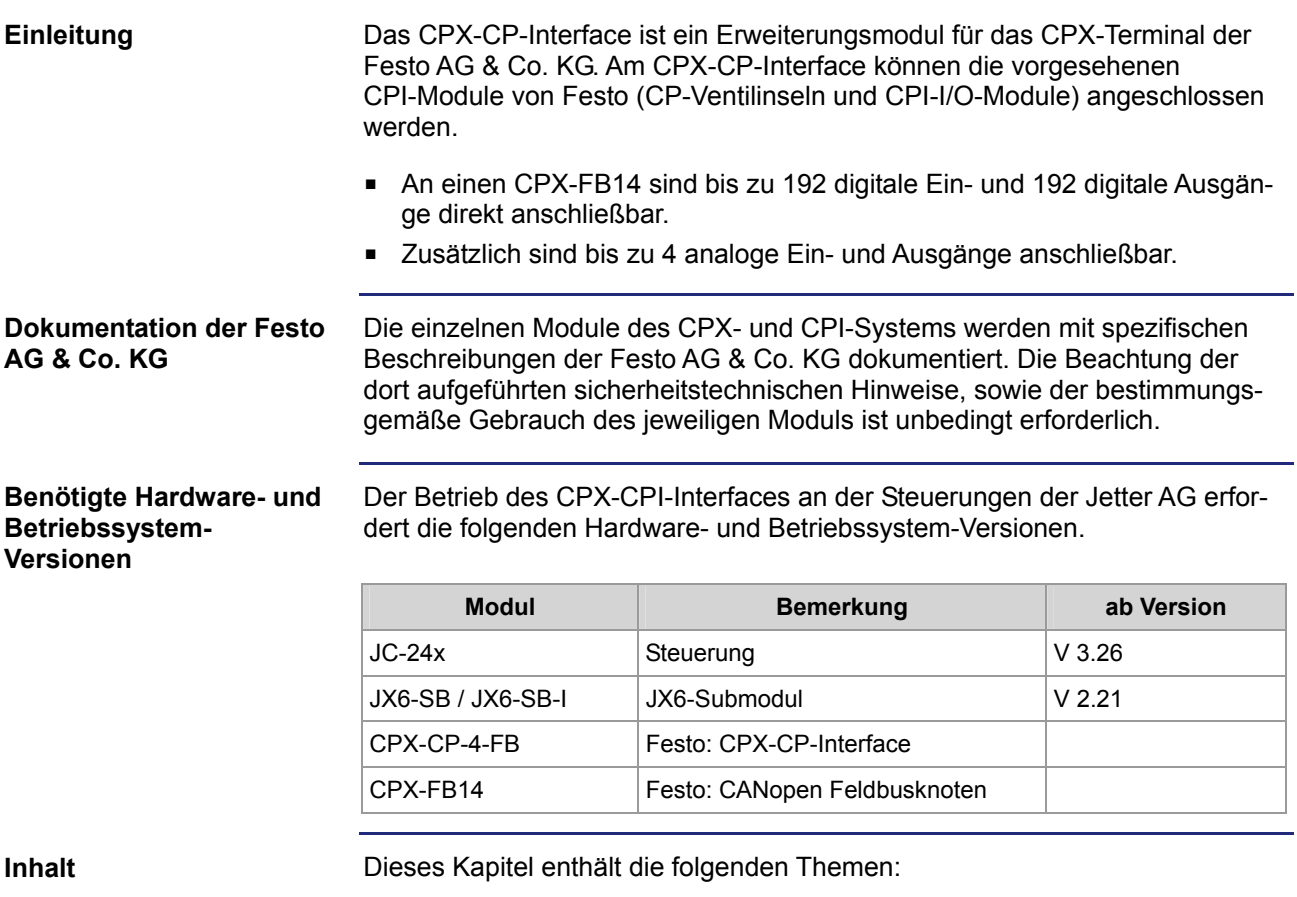

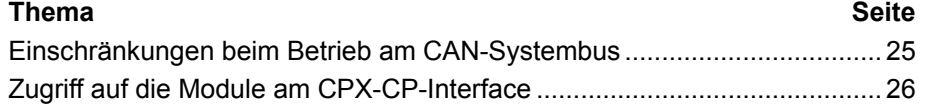

## <span id="page-24-1"></span><span id="page-24-0"></span>**Einschränkungen beim Betrieb am CAN-Systembus**

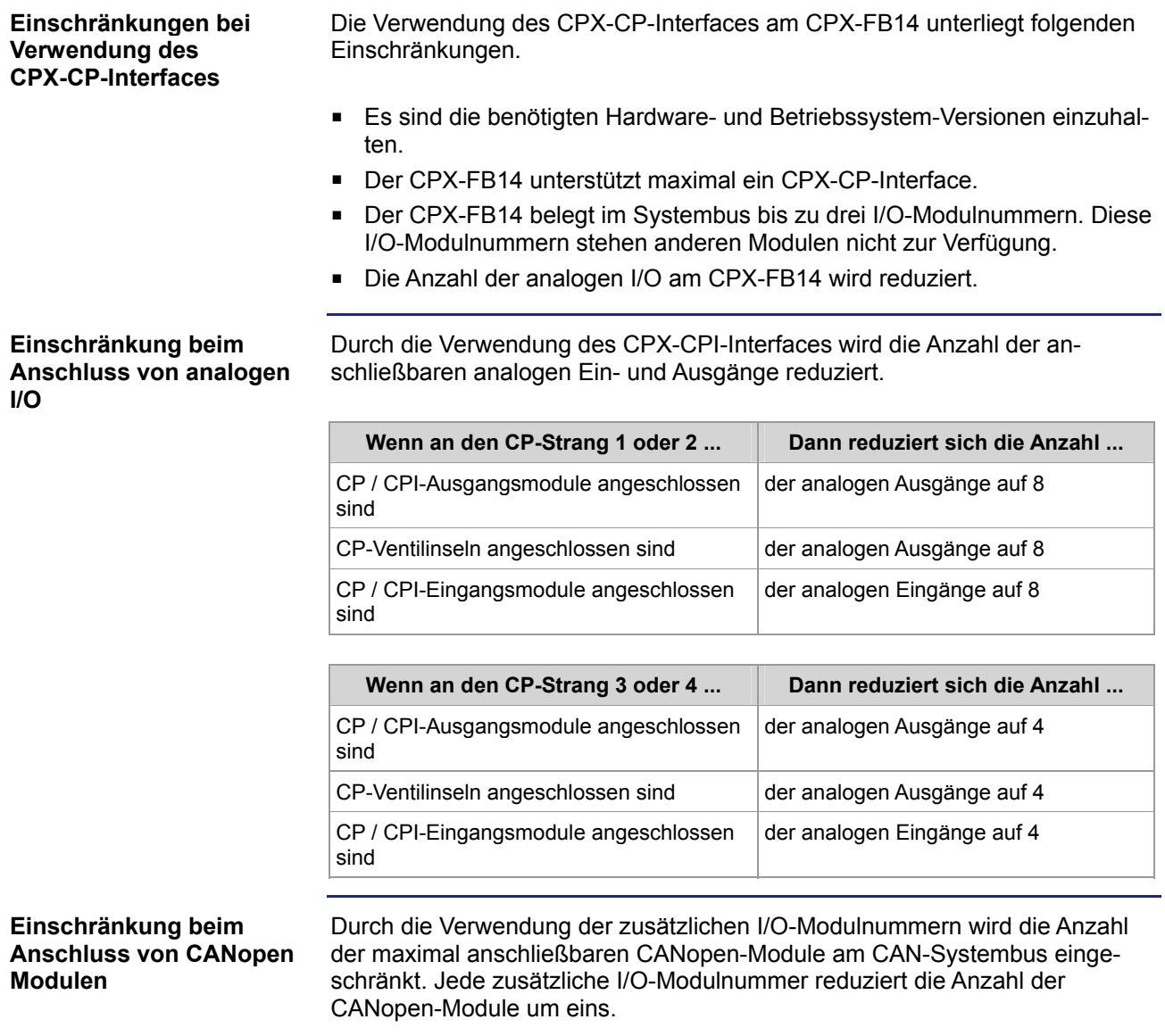

**I/O-Zuordnung der** 

### <span id="page-25-1"></span><span id="page-25-0"></span>**Zugriff auf die Module am CPX-CP-Interface**

**Module am CPX-CPI-Interface**  6  $\sqrt{2}$ ala 6 ò<br>0 o  $\overline{7}$  $11$  $11$  $\circ$  $\overline{2}$ 8 8  $12$  $12$  $\overline{\circ}$ 3 9 9 13 13 Ø ∩  $10$  $10$  $14$  $14$  $\Gamma$  $\mathbf{H}$ **Nummer Teil Teil I/O-Nummern bei JC-24x 1 ... 4** | CPI-Strang 1 ... 4 **5** CPX FB14 z. B. I/O-Modulnummer 70 **6** CPX-CP-4-FB **7** CP / CPI-Ausgangsmodule **OUT 7101** ... 7132 **8** CP / CPI-Ausgangsmodule | OUT 7133 ... 7164 **9**  $|CP / CPI-Ausgangsmoothled = |OUT 7201 ... 7232$ 10 **CP** / CPI-Ausgangsmodule **OUT** 7233 ... 7264 **11** CP / CPI-Eingangsmodule IN 7101 ... 7132 **12** CP / CPI-Eingangsmodule IN 7133 ... 7164 **13** CP / CPI-Eingangsmodule IN 7201 ... 7232 **14** CP / CPI-Eingangsmodule IN 7233 ... 7264 **I/O-Nummern bei JC-647**  Die I/O-Nummerierung beim JC-647 mit dem JX6-SB(-I) Submodul erfolgt analog zur I/O-Nummerierung beim JC-24x. Den Ein- und Ausgangsnummern ist lediglich ein Präfix voranzustellen. Das Präfix entspricht dem Submodulsteckplatz  $+1$ . Ein CPX-Terminal mit CPX-CPI-Interface belegt im CAN-Systembus bis zu **Belegung der I/O-Modulnummern**  drei I/O-Modulnummern. Die Abbildung der digitalen I/Os über die I/O-Modulnummern erfolgt nach folgenden Regeln. die maximal drei I/O-Modulnummern sind aufeinander folgend ■ die lokalen I/Os des CPX-Terminals werden über die erste I/O-Modulnummer abgebildet die I/Os an den CPI-Strängen 1 und 2 werden über die nächste I/O-Modulnummer abgebildet

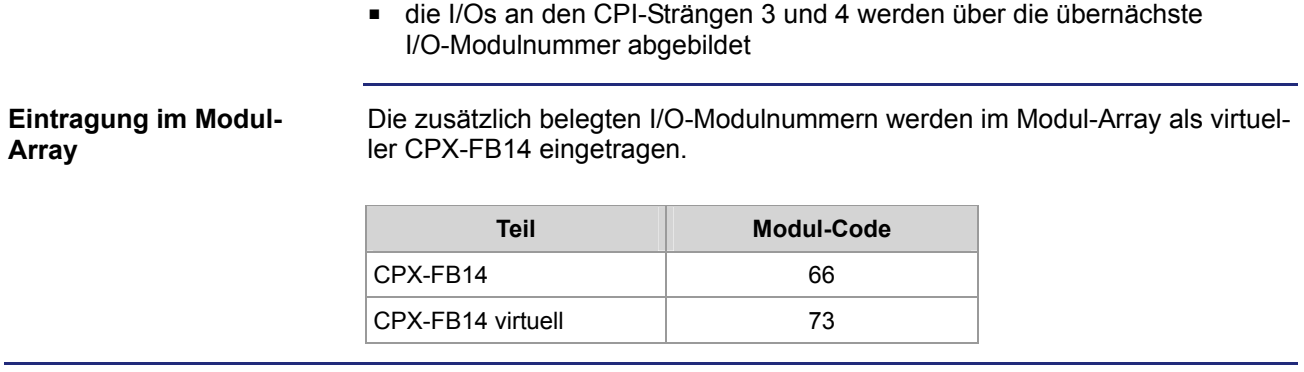

## <span id="page-27-0"></span>**3 Beseitigte Software-Bugs**

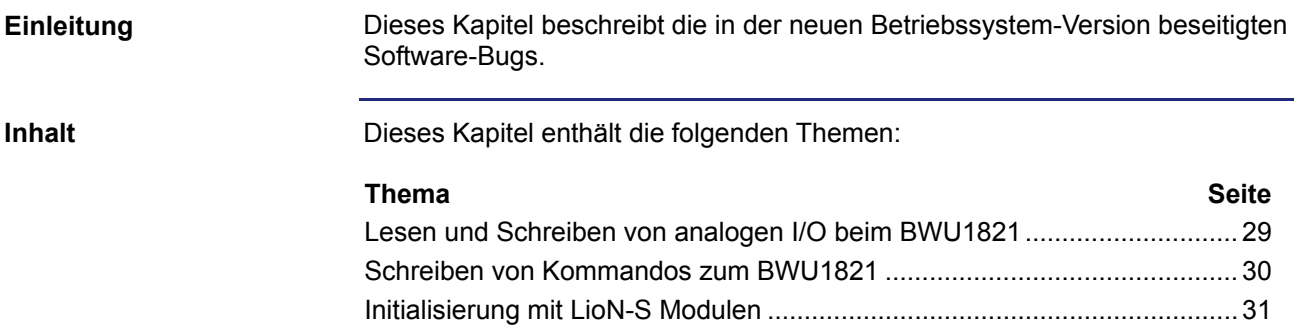

## <span id="page-28-1"></span><span id="page-28-0"></span>**Lesen und Schreiben von analogen I/O beim BWU1821**

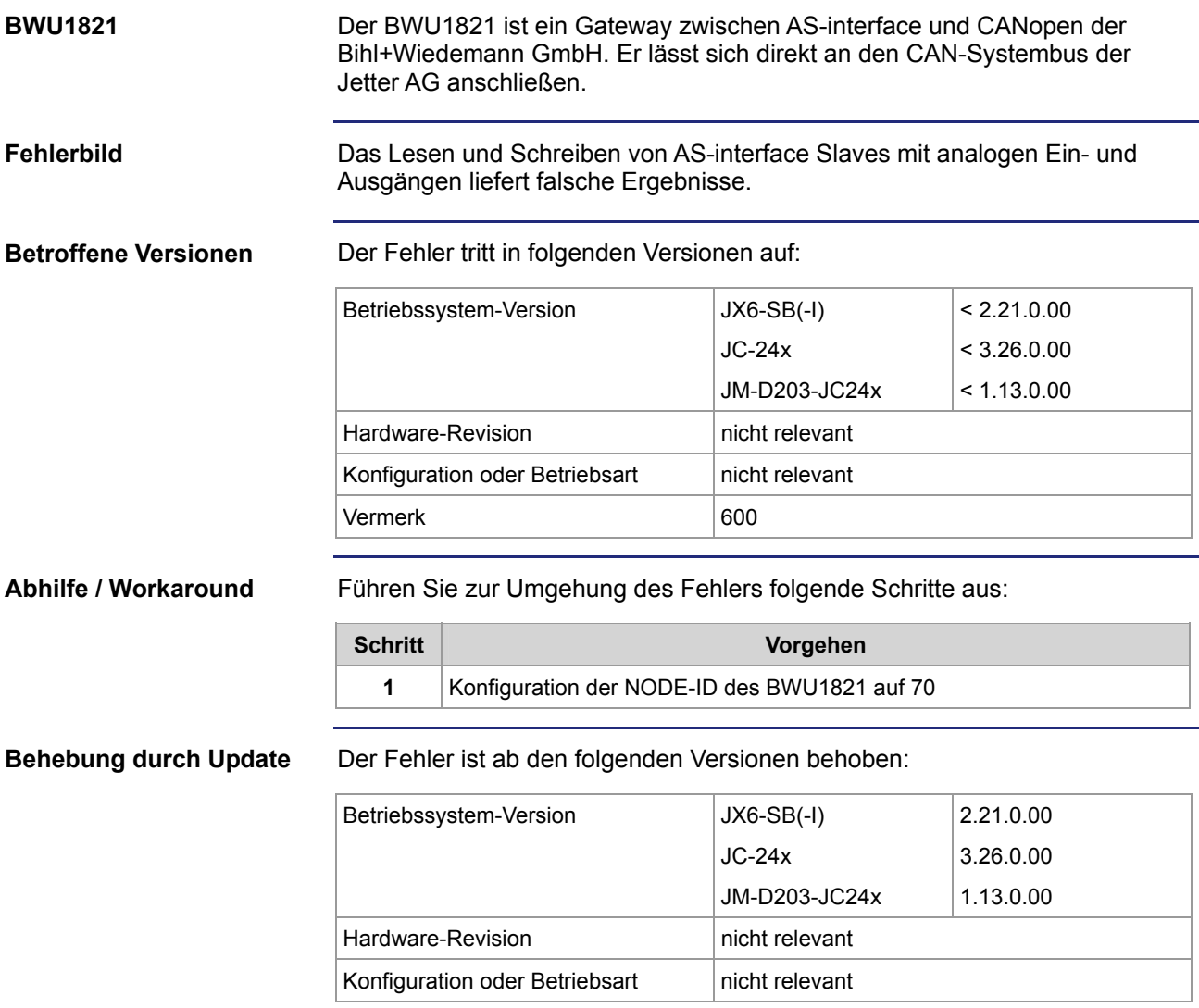

## <span id="page-29-1"></span><span id="page-29-0"></span>**Schreiben von Kommandos zum BWU1821**

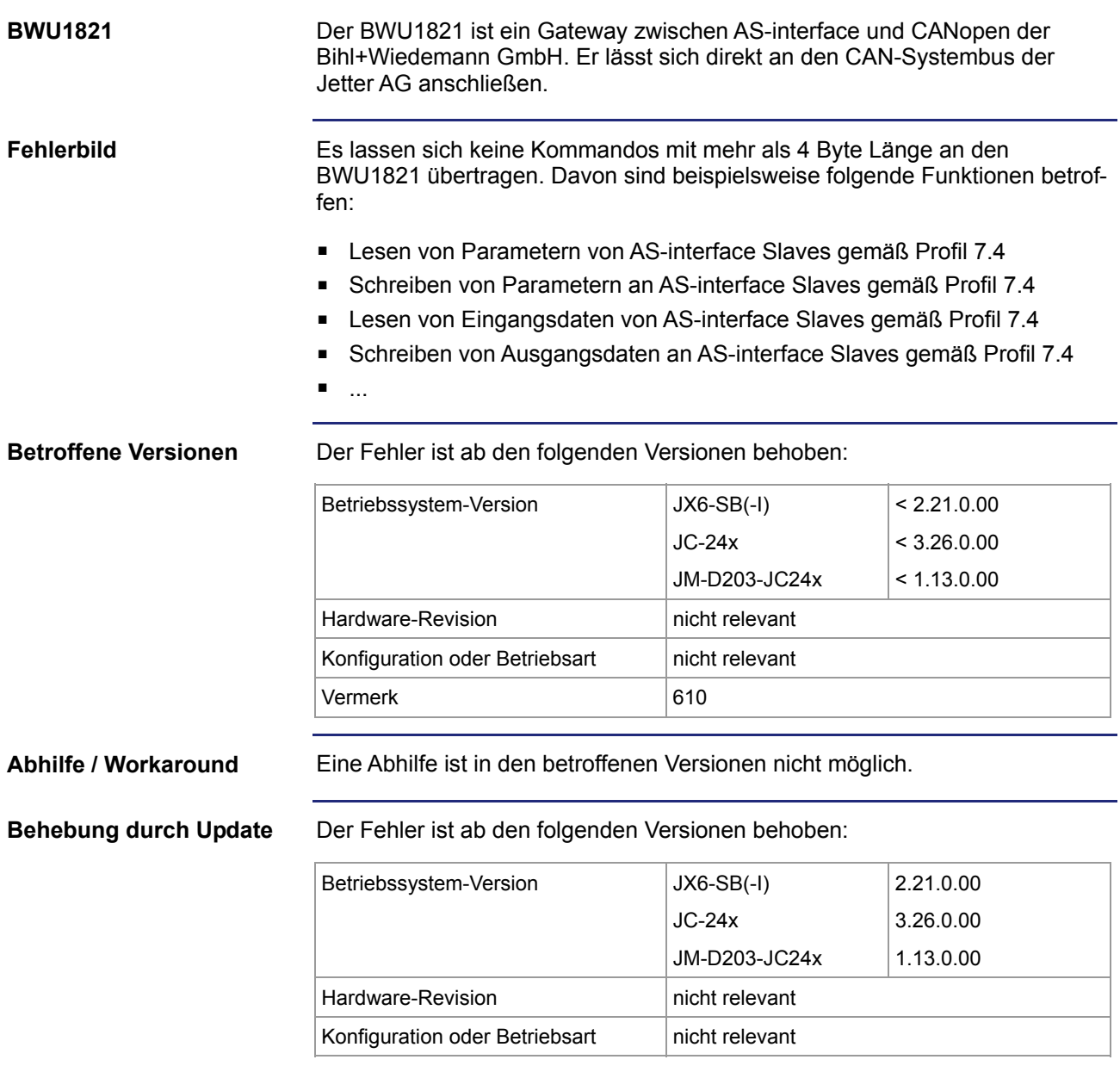

### <span id="page-30-1"></span><span id="page-30-0"></span>**Initialisierung mit LioN-S Modulen**

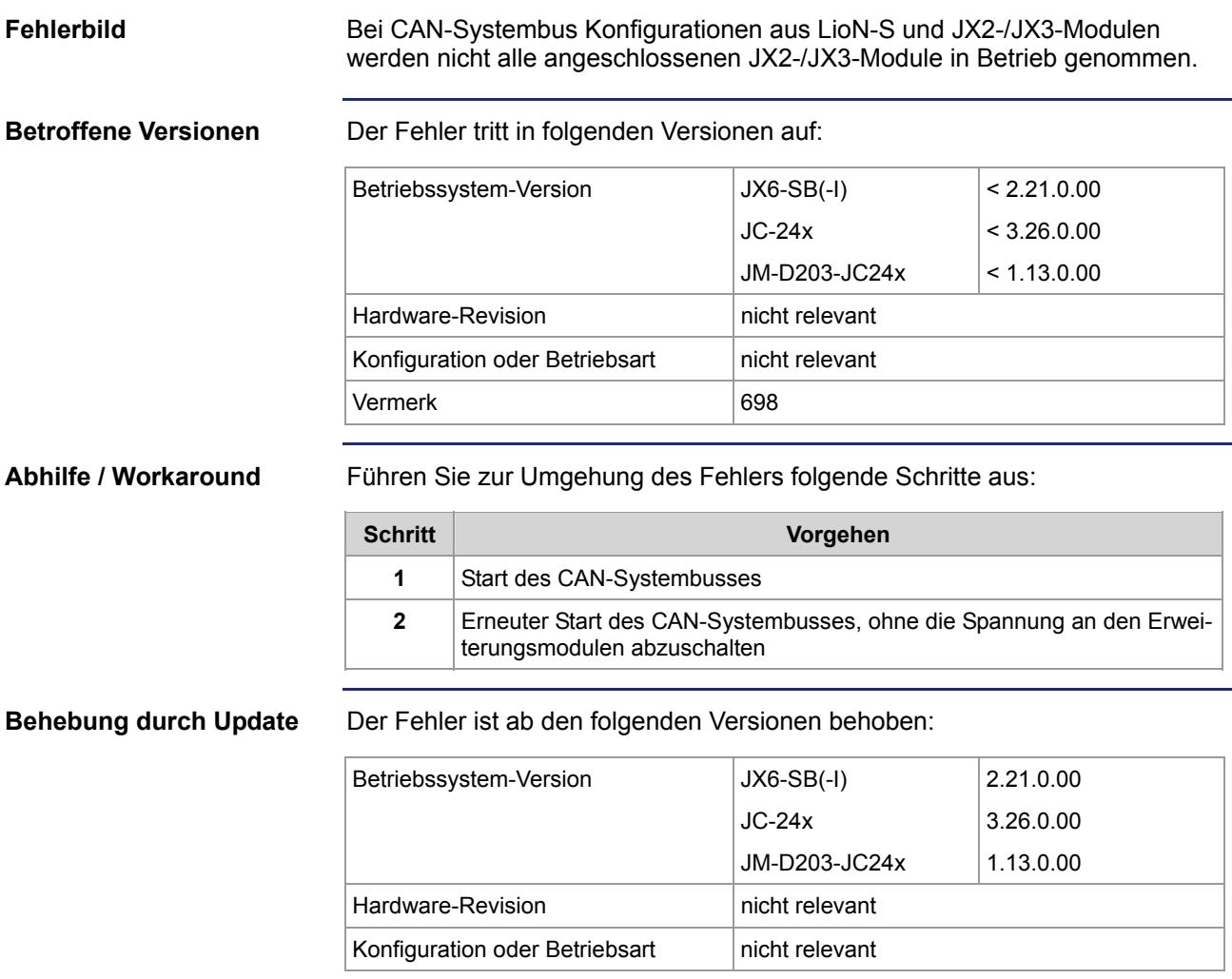